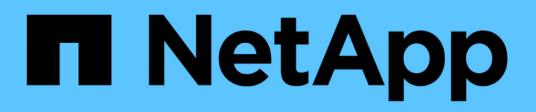

## **Configuration des pools de stockage**

StorageGRID 11.5

NetApp April 11, 2024

This PDF was generated from https://docs.netapp.com/fr-fr/storagegrid-115/ilm/what-storage-pool-is.html on April 11, 2024. Always check docs.netapp.com for the latest.

# **Sommaire**

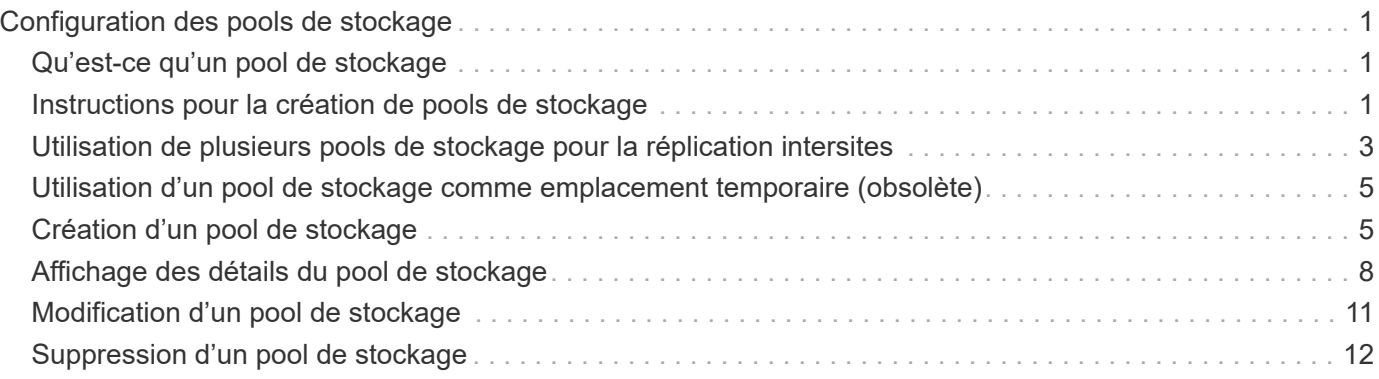

# <span id="page-2-0"></span>**Configuration des pools de stockage**

Lors de la définition d'une règle ILM, vous utilisez des pools de stockage pour spécifier l'emplacement de stockage des objets . Avant de créer un pool de stockage, vous devez vérifier les directives du pool de stockage.

- ["Qu'est-ce qu'un pool de stockage"](#page-2-1)
- ["Instructions pour la création de pools de stockage"](#page-2-2)
- ["Utilisation de plusieurs pools de stockage pour la réplication intersites"](#page-4-0)
- ["Utilisation d'un pool de stockage comme emplacement temporaire \(obsolète\)"](#page-6-0)
- ["Création d'un pool de stockage"](#page-6-1)
- ["Affichage des détails du pool de stockage"](#page-9-0)
- ["Modification d'un pool de stockage"](#page-12-0)
- ["Suppression d'un pool de stockage"](#page-13-0)

## <span id="page-2-1"></span>**Qu'est-ce qu'un pool de stockage**

Un pool de stockage est un groupe logique de nœuds de stockage ou de nœuds d'archivage. Vous configurez des pools de stockage afin de déterminer l'emplacement où le système StorageGRID stocke les données d'objet et le type de stockage utilisé.

Les pools de stockage ont deux attributs :

- **Stockage** : pour les nœuds de stockage, les performances relatives du stockage de support.
- **Site** : le centre de données où les objets seront stockés.

Les pools de stockage sont utilisés dans les règles ILM pour déterminer l'emplacement de stockage des données d'objet. Lorsque vous configurez des règles ILM pour la réplication, vous sélectionnez un ou plusieurs pools de stockage incluant des nœuds de stockage ou des nœuds d'archivage. Lorsque vous créez des profils de code d'effacement, vous sélectionnez un pool de stockage incluant des nœuds de stockage.

## <span id="page-2-2"></span>**Instructions pour la création de pools de stockage**

Lorsque vous configurez et utilisez des pools de stockage, suivez ces instructions.

### **Instructions pour tous les pools de stockage**

• StorageGRID inclut un pool de stockage par défaut, tous les nœuds de stockage, qui utilise le site par défaut, tous les sites et la qualité de stockage par défaut, tous les nœuds de stockage. Le pool de stockage tous les nœuds de stockage est automatiquement mis à jour à chaque ajout de nouveaux sites de data Center.

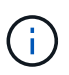

L'utilisation du pool de stockage tous les nœuds de stockage ou du site tous les sites n'est pas recommandée car ces éléments sont automatiquement mis à jour pour inclure les nouveaux sites que vous ajoutez à une extension, ce qui peut ne pas être le comportement que vous voulez. Avant d'utiliser le pool de stockage tous les nœuds de stockage ou le site par défaut, lisez attentivement les instructions relatives aux copies répliquées et codées par effacement.

- Simplifiez au maximum les configurations de vos pools de stockage. Ne créez pas plus de pools de stockage que nécessaire.
- Créez des pools de stockage avec autant de nœuds que possible. Chaque pool de stockage doit contenir deux nœuds ou plus. Un pool de stockage ne disposant pas de nœuds suffisants peut générer des arriérés ILM en cas d'indisponibilité d'un nœud.
- Évitez de créer ou d'utiliser des pools de stockage qui se chevauchent (contiennent un ou plusieurs des mêmes nœuds). Si les pools de stockage se chevauchent, il est possible d'enregistrer plusieurs copies des données d'objet sur le même nœud.

### **Instructions relatives aux pools de stockage utilisés pour les copies répliquées**

- Créez un pool de stockage différent pour chaque site. Spécifiez ensuite un ou plusieurs pools de stockage spécifiques au site dans les instructions de placement pour chaque règle. L'utilisation d'un pool de stockage pour chaque site permet de placer les copies d'objets répliquées exactement là où vous en avez besoin (par exemple, une copie de chaque objet sur chaque site pour une protection contre les pertes au niveau du site).
- Si vous ajoutez un site dans une extension, créez un nouveau pool de stockage pour le nouveau site. Ensuite, mettez à jour les règles ILM pour contrôler les objets qui sont stockés sur le nouveau site.
- En général, n'utilisez pas le pool de stockage par défaut, tous les nœuds de stockage ou tout pool de stockage incluant le site par défaut, tous les sites.

### **Instructions relatives aux pools de stockage utilisés pour les copies avec code d'effacement**

- Vous ne pouvez pas utiliser les nœuds d'archivage pour les données avec code d'effacement.
- Le nombre de sites et de nœuds de stockage du pool détermine les schémas de code d'effacement disponibles.
- Si un pool de stockage comprend seulement deux sites, vous ne pouvez pas utiliser ce pool de stockage pour le codage d'effacement. Aucun schéma de code d'effacement n'est disponible pour un pool de stockage possédant deux sites.
- En général, n'utilisez pas le pool de stockage par défaut, tous les nœuds de stockage ou tout pool de stockage incluant le site par défaut, tous les sites d'un profil de code d'effacement.

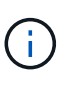

Si votre grid ne contient qu'un seul site, vous ne pouvez pas utiliser le pool de stockage tous les nœuds de stockage ou le site par défaut de tous les sites dans un profil de code d'effacement. Ce comportement empêche le profil de code d'effacement de devenir non valide si un second site est ajouté.

• Si vous avez des besoins élevés en débit, il est déconseillé de créer un pool de stockage incluant plusieurs sites si la latence réseau entre les sites est supérieure à 100 ms. Au fur et à mesure que la latence augmente, la vitesse à laquelle StorageGRID peut créer, placer et récupérer des fragments d'objet diminue considérablement en raison de la diminution du débit du réseau TCP. La diminution du débit affecte les taux maximaux réalisables d'entrée et de récupération d'objet (lorsque stricte ou équilibré sont

sélectionnés comme comportement d'ingestion) ou risque d'entraîner des arriérés de file d'attente ILM (lorsque la fonction de double validation est sélectionnée comme comportement d'ingestion).

- Si possible, un pool de stockage doit inclure plus que le nombre minimum de nœuds de stockage requis pour le schéma de code d'effacement sélectionné. Par exemple, si vous utilisez un schéma de code d'effacement 6+3, vous devez avoir au moins neuf nœuds de stockage. Toutefois, il est recommandé de disposer d'au moins un nœud de stockage supplémentaire par site.
- Distribuez les nœuds de stockage sur tous les sites de façon aussi homogène que possible. Par exemple, pour prendre en charge un schéma de code d'effacement 6+3, configurez un pool de stockage qui inclut au moins trois nœuds de stockage sur trois sites.

### **Instructions relatives aux pools de stockage utilisés pour les copies archivées**

- Vous ne pouvez pas créer de pool de stockage incluant à la fois les nœuds de stockage et les nœuds d'archivage. Les copies archivées nécessitent un pool de stockage incluant uniquement les noeuds d'archivage.
- Lorsque vous utilisez un pool de stockage incluant des nœuds d'archivage, vous devez également conserver au moins une copie répliquée ou codée d'effacement dans un pool de stockage incluant des nœuds de stockage.
- Si le paramètre global de verrouillage d'objet S3 est activé et que vous créez une règle ILM conforme, vous ne pouvez pas utiliser un pool de stockage incluant les nœuds d'archivage. Voir les instructions de gestion des objets avec le verrouillage d'objet S3.
- Si le type cible d'un nœud d'archivage est Cloud Tiering simple Storage Service (S3), le nœud d'archivage doit se trouver dans son propre pool de stockage. Voir les instructions d'administration de StorageGRID.

#### **Informations associées**

["Qu'est-ce que la réplication"](https://docs.netapp.com/fr-fr/storagegrid-115/ilm/what-replication-is.html)

["Qu'est-ce que le code d'effacement"](https://docs.netapp.com/fr-fr/storagegrid-115/ilm/what-erasure-coding-is.html)

["En quoi consiste les schémas de code d'effacement"](https://docs.netapp.com/fr-fr/storagegrid-115/ilm/what-erasure-coding-schemes-are.html)

["Utilisation de plusieurs pools de stockage pour la réplication intersites"](#page-4-0)

["Utilisation d'un pool de stockage comme emplacement temporaire \(obsolète\)"](#page-6-0)

["Gestion des objets avec le verrouillage d'objet S3"](https://docs.netapp.com/fr-fr/storagegrid-115/ilm/managing-objects-with-s3-object-lock.html)

["Administrer StorageGRID"](https://docs.netapp.com/fr-fr/storagegrid-115/admin/index.html)

### <span id="page-4-0"></span>**Utilisation de plusieurs pools de stockage pour la réplication intersites**

Si votre déploiement StorageGRID inclut plusieurs sites, vous pouvez activer la protection contre la perte de site en créant un pool de stockage pour chaque site et en spécifiant les deux pools de stockage dans les instructions de placement de la règle. Par exemple, si vous configurez une règle ILM pour effectuer deux copies répliquées et spécifier des pools de stockage sur deux sites, une copie de chaque objet sera placée sur chaque site. Si vous configurez une règle pour faire deux copies et spécifier trois

pools de stockage, les copies sont distribuées pour équilibrer l'utilisation des disques entre les pools de stockage, tout en vous assurant que les deux copies sont stockées sur différents sites.

L'exemple suivant illustre ce qui peut se produire si une règle ILM place les copies d'objet répliquées dans un pool de stockage unique contenant des nœuds de stockage provenant de deux sites. Étant donné que le système utilise les nœuds disponibles dans le pool de stockage lorsqu'il place les copies répliquées, il peut placer toutes les copies de certains objets au sein d'un seul site. Dans cet exemple, le système a stocké deux copies de l'objet AAA sur les nœuds de stockage du site 1 et deux copies de l'objet CCC sur les nœuds de stockage du site 2. Seul l'objet BBB est protégé si l'un des sites tombe en panne ou devient inaccessible.

Cet exemple montre en revanche comment les objets sont stockés lorsque vous utilisez plusieurs pools de stockage. Dans l'exemple, la règle ILM indique que deux copies répliquées de chaque objet doivent être créées, et que ces copies sont distribuées sur deux pools de stockage. Chaque pool de stockage contient tous les nœuds de stockage sur un site. Étant donné que une copie de chaque objet est stockée sur chaque site, les données d'objet sont protégées contre les pannes au niveau du site ou de ce site, sans aucune accessibilité.

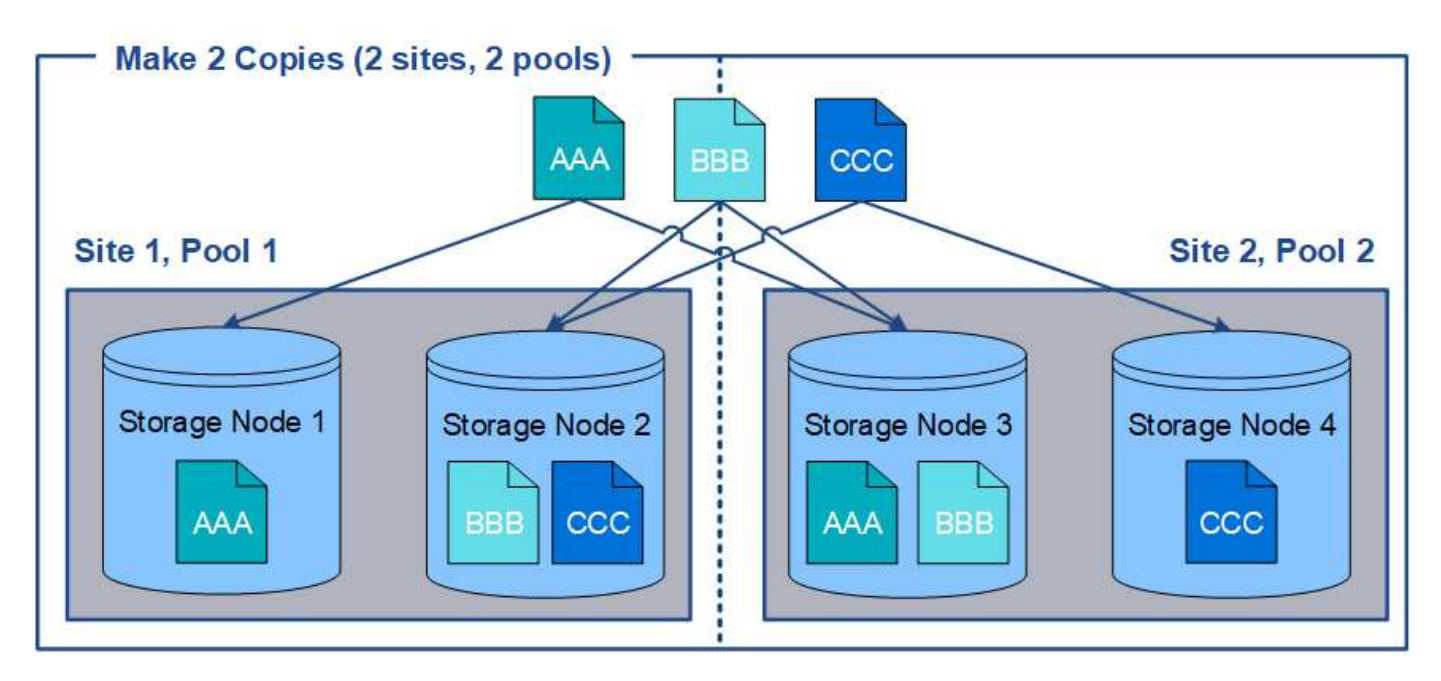

Lorsque vous utilisez plusieurs pools de stockage, gardez les règles suivantes à l'esprit :

- Si vous créez n copies, vous devez ajouter n pools de stockage ou plus. Par exemple, si une règle est configurée pour faire trois copies, vous devez spécifier trois pools de stockage ou plus.
- Si le nombre de copies équivaut au nombre de pools de stockage, une copie de l'objet est stockée dans chaque pool de stockage.
- Si le nombre de copies est inférieur au nombre de pools de stockage, le système distribue les copies pour maintenir l'utilisation du disque entre les pools équilibrés et pour s'assurer que deux copies ou plus ne sont pas stockées dans le même pool de stockage.
- Si les pools de stockage se chevauchent (contiennent les mêmes nœuds de stockage), toutes les copies de l'objet peuvent être enregistrées sur un seul site. Vous devez vous assurer que les pools de stockage sélectionnés ne contiennent pas les mêmes nœuds de stockage.

## <span id="page-6-0"></span>**Utilisation d'un pool de stockage comme emplacement temporaire (obsolète)**

Lorsque vous créez une règle ILM avec un placement d'objets incluant un pool de stockage, vous êtes invité à spécifier un second pool de stockage à utiliser comme emplacement temporaire.

Les sites temporaires sont obsolètes et seront supprimés dans une version ultérieure. Vous ne devez pas sélectionner un pool de stockage comme emplacement temporaire pour une nouvelle règle ILM.

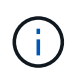

Si vous sélectionnez le comportement d'entrée strict (étape 3 de l'assistant Créer une règle ILM), l'emplacement temporaire est ignoré.

#### **Informations associées**

["Options de protection des données pour l'ingestion"](https://docs.netapp.com/fr-fr/storagegrid-115/ilm/data-protection-options-for-ingest.html)

## <span id="page-6-1"></span>**Création d'un pool de stockage**

Vous créez des pools de stockage afin de déterminer où le système StorageGRID stocke les données d'objet et le type de stockage utilisé. Chaque pool de stockage comprend un ou plusieurs sites et une ou plusieurs catégories de stockage.

#### **Ce dont vous avez besoin**

- Vous devez être connecté à Grid Manager à l'aide d'un navigateur pris en charge.
- Vous devez disposer d'autorisations d'accès spécifiques.
- Vous devez avoir lu les instructions relatives à la création de pools de stockage.

#### **Description de la tâche**

Les pools de stockage déterminent l'emplacement de stockage des données d'objet. Le nombre de pools de stockage dont vous avez besoin dépend du nombre de sites de votre grid et des types de copies que vous souhaitez : répliquées ou avec code d'effacement.

- Pour la réplication et le code d'effacement à un seul site, créez un pool de stockage pour chaque site. Par exemple, si vous souhaitez stocker les copies d'objets répliquées sur trois sites, créez trois pools de stockage.
- Pour le codage d'effacement sur trois sites ou plus, créez un pool de stockage comprenant une entrée pour chaque site. Par exemple, si vous souhaitez effacement d'objets de code sur trois sites, créez un pool de stockage. Sélectionnez l'icône plus  $\bigoplus$  pour ajouter une entrée pour chaque site.

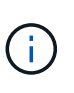

N'incluez pas le site par défaut tous les sites dans un pool de stockage qui sera utilisé dans un profil de code d'effacement. Ajoutez plutôt une entrée distincte au pool de stockage pour chaque site qui stocke les données codées d'effacement. Voir cette étape par exemple.

• Si vous disposez de plusieurs niveaux de stockage, ne créez pas de pool de stockage incluant différentes catégories de stockage sur un même site.

["Instructions pour la création de pools de stockage"](#page-2-2)

#### **Étapes**

1. Sélectionnez **ILM** > **pools de stockage**.

La page Storage pools (pools de stockage) s'affiche et répertorie tous les pools de stockage définis.

Storage Pools

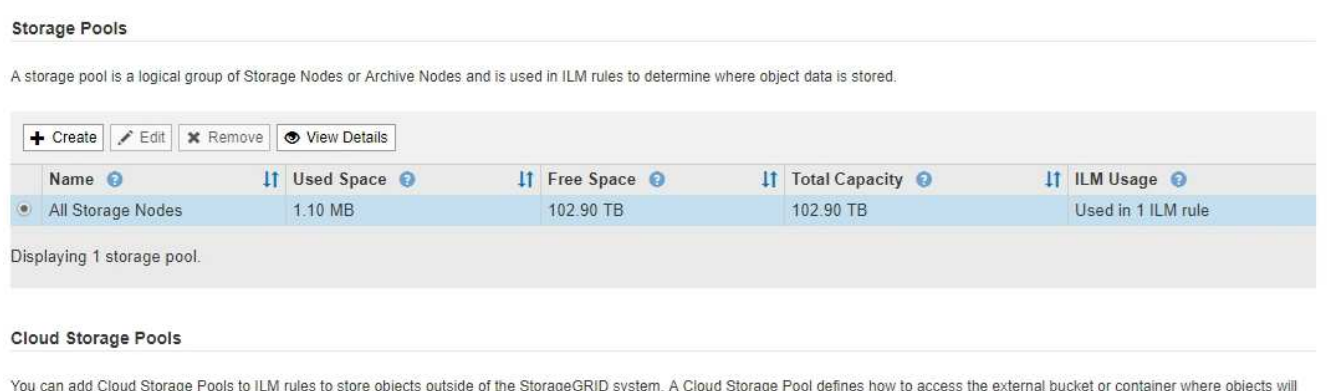

be stored.

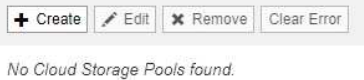

La liste inclut le pool de stockage par défaut du système, tous les nœuds de stockage, qui utilise le site par défaut du système, tous les sites et la qualité de stockage par défaut, tous les nœuds de stockage.

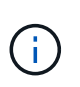

Le pool de stockage tous les nœuds de stockage est automatiquement mis à jour lors de l'ajout de nouveaux sites de data Center. Il n'est donc pas recommandé d'utiliser ce pool de stockage dans les règles ILM.

2. Pour créer un nouveau pool de stockage, sélectionnez **Créer**.

La boîte de dialogue Créer un pool de stockage s'affiche.

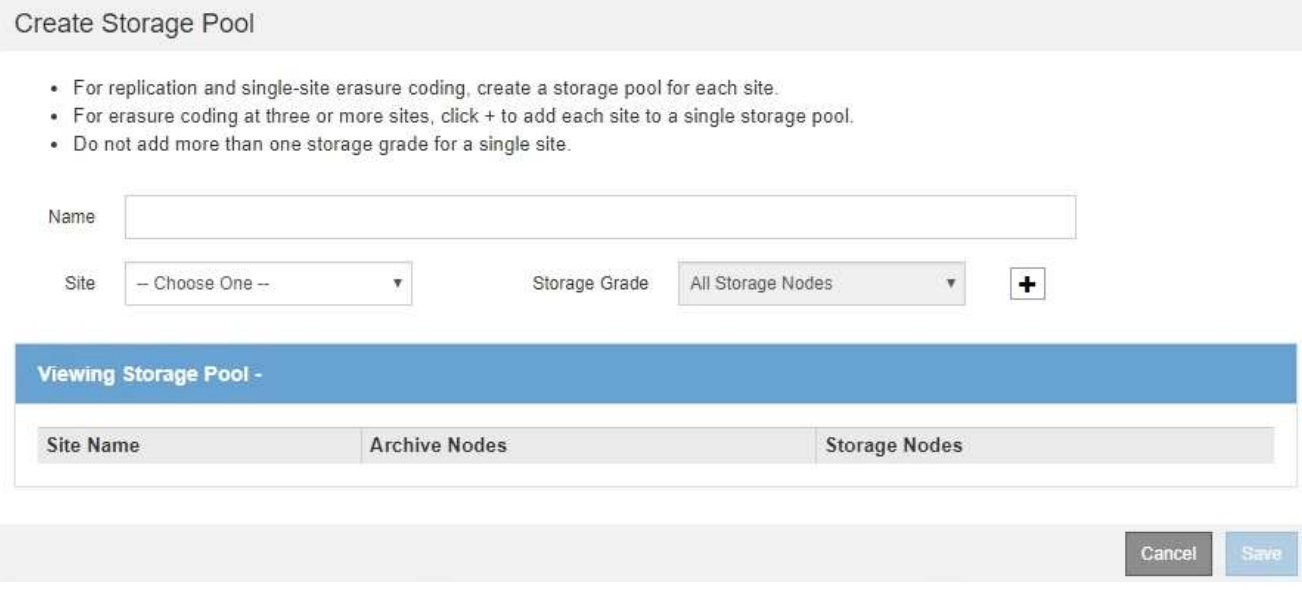

3. Entrez un nom unique pour le pool de stockage.

Utilisez un nom qui sera facilement identifié lors de la configuration des profils de code d'effacement et des règles ILM.

4. Dans la liste déroulante **site**, sélectionnez un site pour ce pool de stockage.

Lorsque vous sélectionnez un site, le nombre de nœuds de stockage et de nœuds d'archivage dans le tableau est automatiquement mis à jour.

5. Dans la liste déroulante **grade de stockage**, sélectionnez le type de stockage à utiliser si une règle ILM utilise ce pool de stockage.

La qualité de stockage tous les nœuds de stockage par défaut inclut tous les nœuds de stockage du site sélectionné. Le niveau de stockage par défaut des nœuds d'archivage inclut tous les nœuds d'archivage du site sélectionné. Si vous avez créé des notes de stockage supplémentaires pour les nœuds de stockage de votre grille, elles sont répertoriées dans la liste déroulante.

6. si vous souhaitez utiliser le pool de stockage dans un profil de code d'effacement multisite, sélectionnez pour ajouter une entrée pour chaque site au pool de stockage.

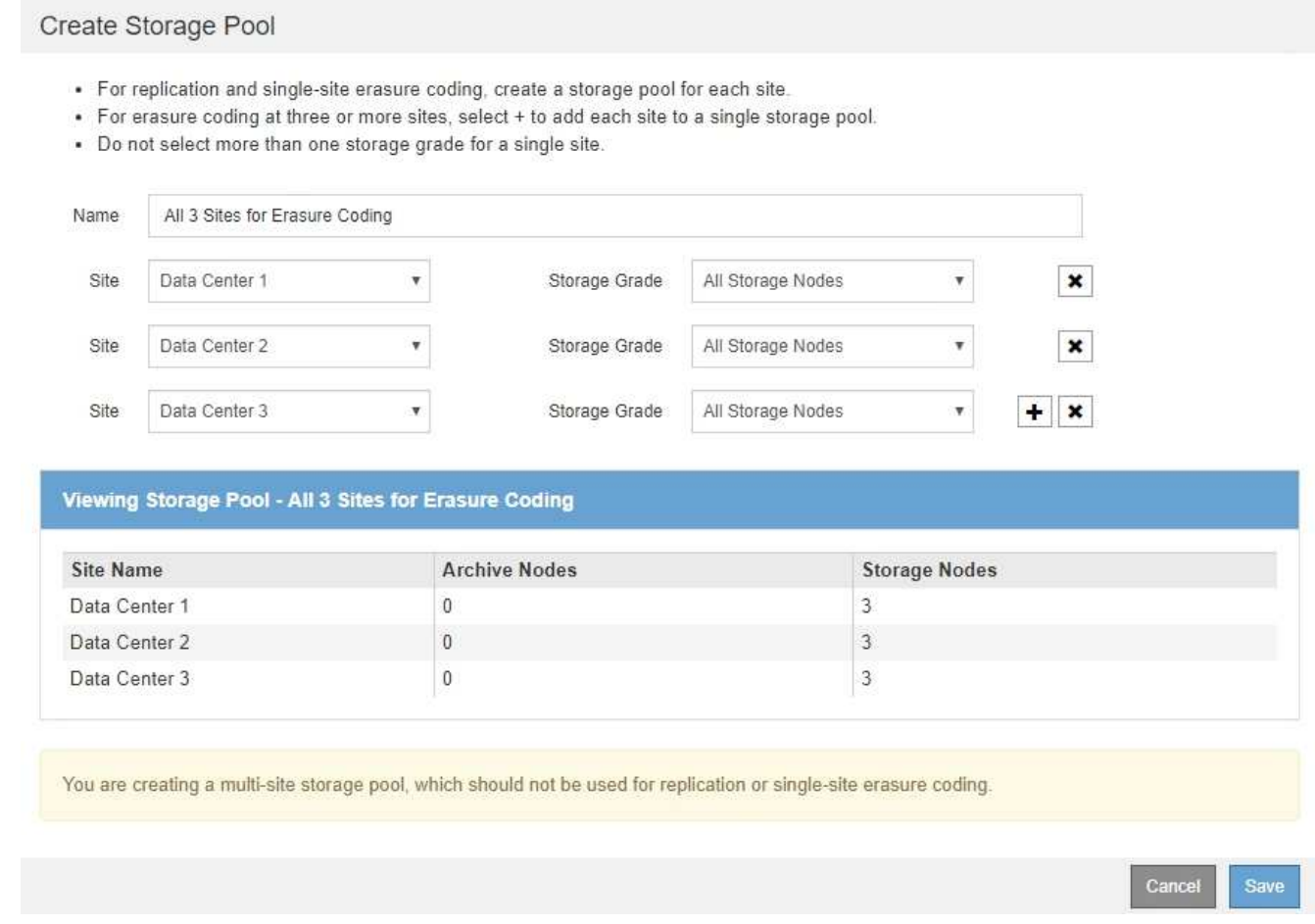

Vous ne pouvez pas créer d'entrées dupliquées ou créer un pool de stockage qui inclut à la fois la qualité de stockage **Archive Nodes** et toute classe de stockage contenant des nœuds de stockage.

Vous êtes averti si vous ajoutez plus d'une entrée pour un site mais avec des niveaux de stockage différents.

Pour supprimer une entrée, sélectionnez  $\star$ .

7. Lorsque vous êtes satisfait de vos sélections, sélectionnez **Enregistrer**.

Le nouveau pool de stockage est ajouté à la liste.

#### **Informations associées**

["Instructions pour la création de pools de stockage"](#page-2-2)

### <span id="page-9-0"></span>**Affichage des détails du pool de stockage**

Vous pouvez afficher les détails d'un pool de stockage pour déterminer où le pool de stockage est utilisé et pour voir quels nœuds et niveaux de stockage sont inclus.

#### **Ce dont vous avez besoin**

- Vous devez être connecté à Grid Manager à l'aide d'un navigateur pris en charge.
- Vous devez disposer d'autorisations d'accès spécifiques.

#### **Étapes**

#### 1. Sélectionnez **ILM** > **pools de stockage**.

La page Storage pools s'affiche. Cette page répertorie tous les pools de stockage définis.

Storage Pools

**Storage Pools** 

A storage pool is a logical group of Storage Nodes or Archive Nodes and is used in ILM rules to determine where object data is stored.

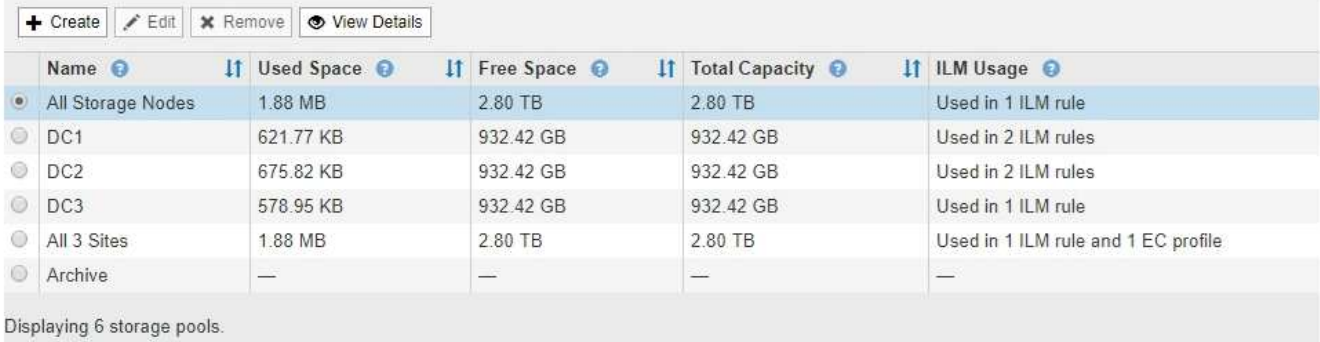

#### **Cloud Storage Pools**

You can add Cloud Storage Pools to ILM rules to store objects outside of the StorageGRID system. A Cloud Storage Pool defines how to access the external bucket or container where objects will be stored.

← Create  $\|$  / Edit | ★ Remove | Clear Error

No Cloud Storage Pools found.

Le tableau contient les informations suivantes pour chaque pool de stockage incluant les nœuds de stockage :

◦ **Nom** : nom d'affichage unique du pool de stockage.

- **Espace utilisé** : espace actuellement utilisé pour stocker des objets dans le pool de stockage.
- **Espace libre** : espace disponible pour stocker des objets dans le pool de stockage.
- **Capacité totale** : la taille du pool de stockage, qui équivaut à la quantité totale d'espace utilisable pour les données d'objet pour tous les nœuds du pool de stockage .
- **Utilisation ILM** : comment le pool de stockage est actuellement utilisé. Un pool de stockage peut être non utilisé, ou être utilisé dans une ou plusieurs règles ILM, les profils de code d'effacement, ou les deux.

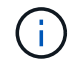

Vous ne pouvez pas supprimer un pool de stockage s'il est utilisé.

2. Pour afficher les détails d'un pool de stockage spécifique, sélectionnez son bouton radio et sélectionnez **Afficher les détails**.

Le modal Storage Pool Details s'affiche.

3. Consultez l'onglet **nœuds inclus** pour en savoir plus sur les nœuds de stockage ou les nœuds d'archivage inclus dans le pool de stockage.

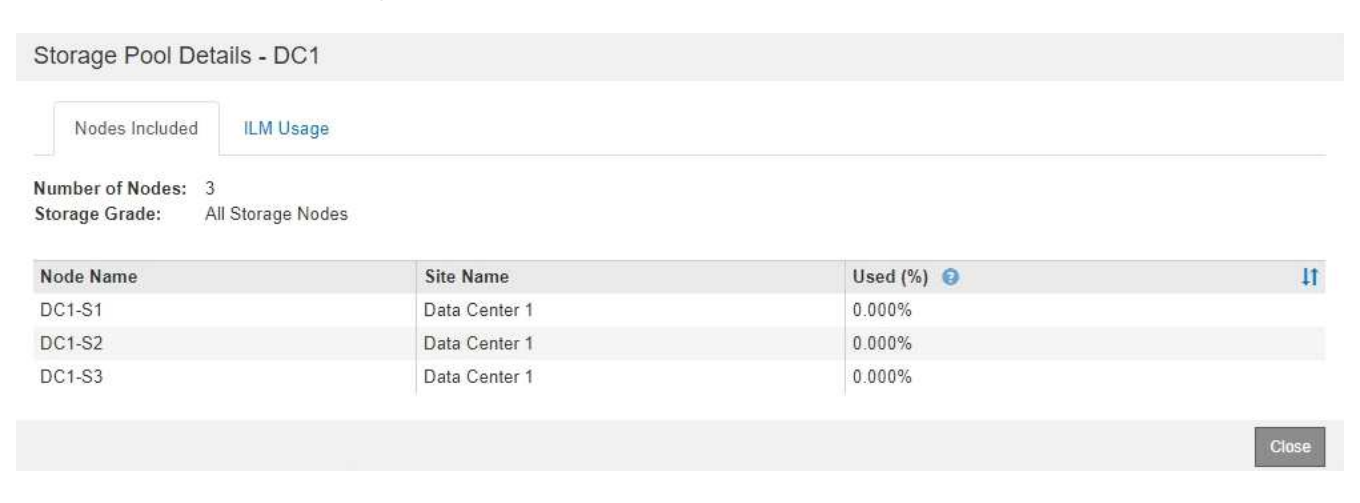

Le tableau inclut les informations suivantes pour chaque nœud :

- Nom du nœud
- Nom du site
- Utilisé (%) : pour les nœuds de stockage, pourcentage de l'espace total utilisable pour les données d'objet qui ont été utilisées. Cette valeur n'inclut pas les métadonnées d'objet.

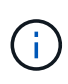

La même valeur utilisée (%) est également indiquée dans le tableau stockage utilisé données d'objet pour chaque nœud de stockage (sélectionnez **nœuds** > *Storage Node* > **Storage**).

4. Sélectionnez l'onglet **ILM usage** pour déterminer si le pool de stockage est actuellement utilisé dans les règles ILM ou les profils de code d'effacement.

Dans cet exemple, le pool de stockage DC1 est utilisé dans trois règles ILM : deux règles qui figurent dans la politique ILM active et une règle qui ne fait pas partie de la politique active.

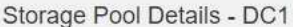

Nodes Included

ILM Rules Using the Storage Pool

The following ILM rules in the active ILM policy (Example ILM policy) use this storage pool.

- + 3 copies for Account01
- 2 copies for smaller objects

1 ILM rule that is not in the active ILM policy uses this storage pool.

ILM Usage

If you want to remove this storage pool, you must delete or edit every rule where it is used. Go to the ILM Rules page  $G$ .

#### EC Profiles Using the Storage Pool

No Erasure Coding profiles use this storage pool.

Clo:

Cio

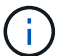

Vous ne pouvez pas supprimer un pool de stockage s'il est utilisé dans une règle ILM.

Dans cet exemple, le pool de stockage 3 sites est utilisé dans un profil de code d'effacement. Ensuite, ce profil de code d'effacement est utilisé par une règle ILM de la politique ILM active.

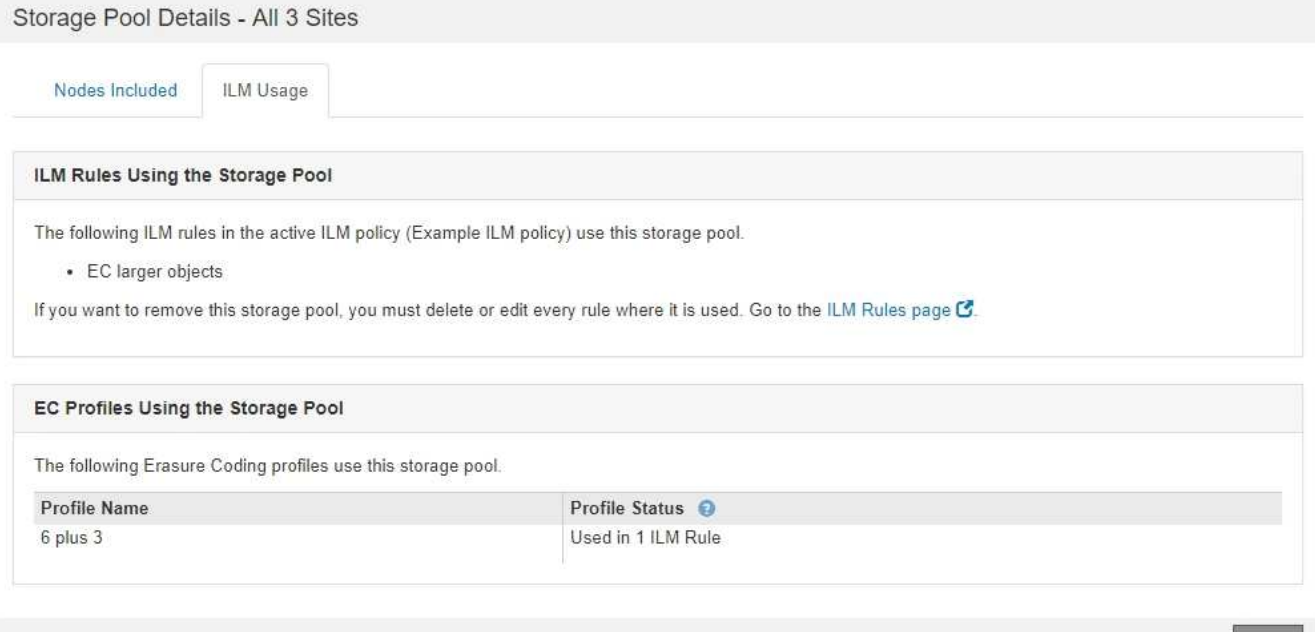

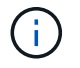

Vous ne pouvez pas supprimer un pool de stockage s'il est utilisé dans un profil de code d'effacement.

5. Vous pouvez également consulter la page **ILM Rules** pour en savoir plus sur les règles qui utilisent le pool de stockage et les gérer.

Voir les instructions d'utilisation des règles ILM.

6. Lorsque vous avez terminé d'afficher les détails du pool de stockage, sélectionnez **Fermer**.

#### **Informations associées**

["Utilisation des règles ILM et des règles ILM"](https://docs.netapp.com/fr-fr/storagegrid-115/ilm/working-with-ilm-rules-and-ilm-policies.html)

## <span id="page-12-0"></span>**Modification d'un pool de stockage**

Vous pouvez modifier un pool de stockage pour modifier son nom ou mettre à jour des sites et des notes de stockage.

#### **Ce dont vous avez besoin**

- Vous devez être connecté à Grid Manager à l'aide d'un navigateur pris en charge.
- Vous devez disposer d'autorisations d'accès spécifiques.
- Vous devez avoir lu les instructions relatives à la création de pools de stockage.
- Si vous prévoyez de modifier un pool de stockage utilisé par une règle de la règle ILM active, vous devez tenir compte de l'impact de vos modifications sur le placement des données d'objet.

#### **Description de la tâche**

Si vous ajoutez une nouvelle qualité de stockage à un pool de stockage utilisé dans la règle ILM active, sachez que les nœuds de stockage de la nouvelle qualité ne sont pas automatiquement utilisés. Pour forcer StorageGRID à utiliser une nouvelle qualité de stockage, vous devez activer une nouvelle règle ILM après avoir enregistré le pool de stockage modifié.

#### **Étapes**

1. Sélectionnez **ILM** > **pools de stockage**.

La page Storage pools s'affiche.

2. Sélectionnez le bouton radio du pool de stockage que vous souhaitez modifier.

Vous ne pouvez pas modifier le pool de stockage tous les nœuds de stockage.

- 3. Sélectionnez **Modifier**.
- 4. Si nécessaire, modifiez le nom du pool de stockage.
- 5. Selon les besoins, sélectionnez d'autres sites et niveaux de stockage.

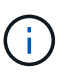

Vous n'avez pas la possibilité de modifier le site ou la qualité de stockage si le pool de stockage est utilisé dans un profil de code d'effacement, ce qui entraînerait la non-validité du schéma de code d'effacement. Par exemple, si un pool de stockage utilisé dans un profil de code d'effacement comprend actuellement une classe de stockage avec un seul site, il est impossible d'utiliser une classe de stockage avec deux sites, car cette modification invalid le schéma de code d'effacement.

#### 6. Sélectionnez **Enregistrer**.

#### **Une fois que vous avez terminé**

Si vous avez ajouté une nouvelle classe de stockage à un pool de stockage utilisé dans la règle ILM active, activez une nouvelle règle ILM pour forcer StorageGRID à utiliser la nouvelle version du stockage. Par exemple, clonez votre règle ILM existante, puis activez le clone.

## <span id="page-13-0"></span>**Suppression d'un pool de stockage**

Vous pouvez supprimer un pool de stockage qui n'est pas utilisé.

### **Ce dont vous avez besoin**

- Vous devez être connecté à Grid Manager à l'aide d'un navigateur pris en charge.
- Vous devez disposer d'autorisations d'accès spécifiques.

### **Étapes**

1. Sélectionnez **ILM** > **pools de stockage**.

La page Storage pools s'affiche.

2. Consultez la colonne utilisation ILM du tableau pour déterminer si vous pouvez supprimer le pool de stockage.

Vous ne pouvez pas supprimer un pool de stockage s'il est utilisé dans une règle ILM ou dans un profil de code d'effacement. Selon les besoins, sélectionnez **View Details** > **ILM usage** pour déterminer où un pool de stockage est utilisé.

- 3. Si le pool de stockage que vous souhaitez supprimer n'est pas utilisé, sélectionnez la case d'option.
- 4. Sélectionnez **Supprimer**.
- 5. Sélectionnez **OK**.

#### **Informations sur le copyright**

Copyright © 2024 NetApp, Inc. Tous droits réservés. Imprimé aux États-Unis. Aucune partie de ce document protégé par copyright ne peut être reproduite sous quelque forme que ce soit ou selon quelque méthode que ce soit (graphique, électronique ou mécanique, notamment par photocopie, enregistrement ou stockage dans un système de récupération électronique) sans l'autorisation écrite préalable du détenteur du droit de copyright.

Les logiciels dérivés des éléments NetApp protégés par copyright sont soumis à la licence et à l'avis de nonresponsabilité suivants :

CE LOGICIEL EST FOURNI PAR NETAPP « EN L'ÉTAT » ET SANS GARANTIES EXPRESSES OU TACITES, Y COMPRIS LES GARANTIES TACITES DE QUALITÉ MARCHANDE ET D'ADÉQUATION À UN USAGE PARTICULIER, QUI SONT EXCLUES PAR LES PRÉSENTES. EN AUCUN CAS NETAPP NE SERA TENU POUR RESPONSABLE DE DOMMAGES DIRECTS, INDIRECTS, ACCESSOIRES, PARTICULIERS OU EXEMPLAIRES (Y COMPRIS L'ACHAT DE BIENS ET DE SERVICES DE SUBSTITUTION, LA PERTE DE JOUISSANCE, DE DONNÉES OU DE PROFITS, OU L'INTERRUPTION D'ACTIVITÉ), QUELLES QU'EN SOIENT LA CAUSE ET LA DOCTRINE DE RESPONSABILITÉ, QU'IL S'AGISSE DE RESPONSABILITÉ CONTRACTUELLE, STRICTE OU DÉLICTUELLE (Y COMPRIS LA NÉGLIGENCE OU AUTRE) DÉCOULANT DE L'UTILISATION DE CE LOGICIEL, MÊME SI LA SOCIÉTÉ A ÉTÉ INFORMÉE DE LA POSSIBILITÉ DE TELS DOMMAGES.

NetApp se réserve le droit de modifier les produits décrits dans le présent document à tout moment et sans préavis. NetApp décline toute responsabilité découlant de l'utilisation des produits décrits dans le présent document, sauf accord explicite écrit de NetApp. L'utilisation ou l'achat de ce produit ne concède pas de licence dans le cadre de droits de brevet, de droits de marque commerciale ou de tout autre droit de propriété intellectuelle de NetApp.

Le produit décrit dans ce manuel peut être protégé par un ou plusieurs brevets américains, étrangers ou par une demande en attente.

LÉGENDE DE RESTRICTION DES DROITS : L'utilisation, la duplication ou la divulgation par le gouvernement sont sujettes aux restrictions énoncées dans le sous-paragraphe (b)(3) de la clause Rights in Technical Data-Noncommercial Items du DFARS 252.227-7013 (février 2014) et du FAR 52.227-19 (décembre 2007).

Les données contenues dans les présentes se rapportent à un produit et/ou service commercial (tel que défini par la clause FAR 2.101). Il s'agit de données propriétaires de NetApp, Inc. Toutes les données techniques et tous les logiciels fournis par NetApp en vertu du présent Accord sont à caractère commercial et ont été exclusivement développés à l'aide de fonds privés. Le gouvernement des États-Unis dispose d'une licence limitée irrévocable, non exclusive, non cessible, non transférable et mondiale. Cette licence lui permet d'utiliser uniquement les données relatives au contrat du gouvernement des États-Unis d'après lequel les données lui ont été fournies ou celles qui sont nécessaires à son exécution. Sauf dispositions contraires énoncées dans les présentes, l'utilisation, la divulgation, la reproduction, la modification, l'exécution, l'affichage des données sont interdits sans avoir obtenu le consentement écrit préalable de NetApp, Inc. Les droits de licences du Département de la Défense du gouvernement des États-Unis se limitent aux droits identifiés par la clause 252.227-7015(b) du DFARS (février 2014).

#### **Informations sur les marques commerciales**

NETAPP, le logo NETAPP et les marques citées sur le site<http://www.netapp.com/TM>sont des marques déposées ou des marques commerciales de NetApp, Inc. Les autres noms de marques et de produits sont des marques commerciales de leurs propriétaires respectifs.